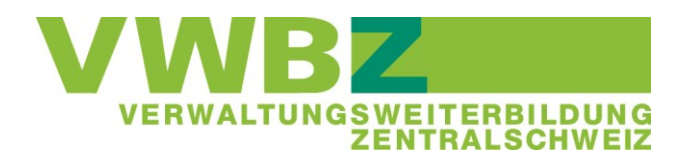

# **Lernkartei zur QV-Vorbereitung**

Sie bereiten sich auf Ihr betriebliches QV vor. Sie kennen die Rahmenbedingungen und den Ablauf des QV (siehe auch LLD, Register 3). Für das mündliche QV setzen Sie sich als Vorbereitung mit den Inhalten Ihres gut gemachten Praxisberichtes auseinander. Für die Vorbereitung des schriftlichen QV's repetieren Sie anspruchsvolle Themen umfassend. Vielleicht lernen Sie mit Kolleginnen und Kollegen. Das alles und noch mehr sind wesentliche Vorbereitungen. Wir wünschen Ihnen viel Erfolg an Ihren Prüfungen.

## **Schriftliches QV**

Aufgaben der Taxonomiestufen 3-6 sowie Transferaufgaben ("Welche Bedeutung hat xy für Ihre Gemeinde-/Kantonsverwaltung?") werden einen wesentlichen Teil der Prüfung ausmachen. Als Grundlage für diese Fragen müssen Sie die Theorie vom ÜK-Lehrmittel OVAP zu den ÜK-Leistungszielen kennen, Sachverhalte verstehen und erklären können (Taxonomiestufen 1-2).

Um Sicherheit in diesen Begrifflichkeiten zu gewinnen, lohnt es sich, diese frühzeitig zu lernen und zu repetieren. Eine Möglichkeit dazu sind Lernkarteien.

### **Online-Lernkartei ..Quizlet"**

Sie können Lernkarteien selber erstellen. Schon beim Erstellen lernen Sie viel.

Wir stellen Ihnen jedoch auch online Lernkarteien zur Verfügung, die Fragen zu allen Themenbereichen des schriftlichen QV's umfassen. Damit können Sie sich am Computer oder unterwegs mit Ihrem Smartphone/Tablet auf das schriftliche QV vorbereiten.

### **Was diese Lernkartei kann - und was nicht**

Grundsätzlich nutzen Sie Lernkarteien, wie jede Form des Lernens, optimal, wenn Sie

- frühzeitig mit Lernen beginnen
- regelmässig üben
- in kleinen Portionen üben
- Dinge anhand konkreter Beispiele "verstehen" und nicht nur allgemein "eintrichtern"

Mit einer Lernkartei können Sie Begriffe und Gesetzmässigkeiten lernen. Sie haben damit die Grundlage für Ihre weitere Vorbereitung geschaffen. Einzig die Lernkartei auswendig zu lernen ist jedoch keine ausreichende Vorbereitung. (So ähnlich wie Sie mit einer Lernkartei Französisch-Wörter auswendig lernen können. Damit alleine können Sie sich aber noch nicht französisch unterhalten.)

## **Sind das die Prüfungsfragen des schriftlichen QV's?**

Um es kurz zu machen: Nein.

Wir denken, mit diesen Fragen wesentliche Themen des QV's abzudecken. Wir haben Prüfungsfragen früherer Prüfungen studiert. Aber wir haben keinerlei Kenntnis über die Fragen, die an Ihrer Prüfung gestellt werden.

### **Kann ich Quizlet während der Arbeitszeit nutzen?**

Wie bei jeder anderen Prüfungsvorbereitung müssen Sie sich dafür mit Ihrem Arbeitgeber absprechen. Im Grundsatz wird die Vorbereitung während Ihrer Freizeit stattfinden.

## **Auf den folgenden Seiten finden Sie die Inhaltsübersicht über die Lernkartei (Seite 2-3) und eine technische Anleitung (Seite 4-6).**

**Register** (Inhaltsverzeichnis der Lernkartei-Themen)

- **1. Auskunftsrecht, Datenschutz, Amtsgeheimnis, Archivierung**
- **2. Publikationsorgane, Öffentlichkeitsarbeit, Standortmarketing**
- **3. Staatskunde**
- **4. Gesprächstechniken/Werte, Verhalten, Umgangsformen**
- **5. Beschaffungswesen, Registerführung**
- **6. Rechtskunde**
- **7. Auftrag Lehrbetrieb**
- **8. Abgaben und Gebühren**
- **9. Der Politische Einfluss auf die Verwaltung**
- **10. Rechnungswesen**
- **11. Personalwesen**
- 1. Auskunftsrecht, Datenschutz, Amtsgeheimnis, Archivierung (Register 3) 1.1.3.4.1 **Auskunftsrecht (K3)** Ich beantworte eine Anfrage unter Berücksichtigung der Vorschriften von Datenschutz/Amtsgeheimnis korrekt. 1.1.3.4.2 **Datenschutz/Amtsgeheimnis (K2)** Ich erkläre mit eigenen Worten das Ziel des Datenschutzgesetzes. Dabei führe ich Bereiche auf, in denen das Gesetz dem Lehrbetrieb und/oder betroffenen Personen Schutz bietet und wo es Grenzen setzt.

1.1.3.4.3 **Archivierung (K2)** Ich kenne die verschiedenen Vorschriften für die Archivierung auf Stufe Kanton und Gemeinde und kann das Prinzip der Archivbewirtschaftung in meinem Arbeitsumfeld beschreiben.

2. Publikationsorgane, Öffentlichkeitsarbeit, Standortmarketing (Register 4) 1.1.3.7.1 **Publikationsorgane (K2)** Anhand von konkreten Publikationen zeige ich die inhaltlichen und formalen Vorschriften auf. Ich nenne die Publikationsorgane, die in meinem Arbeitsbereich Anwendung finden. 1.1.4.1.1 **Bedeutung der Öffentlichkeitsarbeit für die öff. Verwaltungen (K5)** Ich vergleiche das Ziel und den Nutzen verschiedener Massnahmen der Öffentlichkeitsarbeit.

1.1.4.1.3 **Massnahmen des Standortmarketings aufzeigen (K3)** Ich gebe adressatengerecht Auskunft über die Standortvorteile meines Wohnkantons/meiner Wohngemeinde und über diejenigen von mir bekannten Gemeinden.

3. Staatskunde (Register 5)

1.1.2.1.1 **Verfassung (K2)** Anhand der Bundes- und der Kantonsverfassung zeige ich die Aufgaben des Staates (Bund, Kanton, Gemeinde) auf.

1.1.2.1.2 **Staatsaufgaben (K2)** Ich erkläre anhand von aktuellen, selbst gewählten Beispielen die vom Bund zugewiesenen hoheitlichen Staatsaufgaben auf der Kantons- und Gemeindeebene.

1.1.2.2.1 **Hauptaufgaben des Staates (K2)** Ich erkläre mit eigenen Worten die Hauptaufgaben des Staates und meines Kantons.

1.1.2.2.2 **Zuständigkeiten (K2)** Ich zeige die Zuständigkeiten für öffentliche Aufgaben auf der Bundes-, Kantons- und Gemeindeebene verständlich auf.

1.1.2.2.3 **Aufgabenverteilung (K2)** Ich erkläre die Aufgabenverteilung auf meiner Verwaltungsebene. Ich liste anhand der Staatsaufgaben verschiedene Anspruchsgruppen auf (Schwerpunkt Kantone-Gemeinden) Ich ordne Anspruchsgruppen den jeweiligen Aufgabenbereichen zu.

4. Gesprächstechniken/Werte, Verhalten, Umgangsformen (Register 8) 1.1.2.3.1 **Gesprächstechniken (K4)** Ich kenne die Regeln einer stimmigen Kommunikation und wende diese gezielt an. Ich bin mir der Mehrdeutigkeit von Botschaften bewusst und erkenne Missverständnisse.

1.1.2.4.1-1/2/3 **Korrektes Verhalten bei Reklamationen (K4)** Ich unterscheide anhand von Musterbeispielen korrektes und unkorrektes Verhalten bei Reklamationen.

1.1.4.1.2 **Werte/Verhalten/Umgangsformen (K3)** Ich setze die wichtigsten Regeln für einen professionellen Auftritt und Umgang mit Kunden und Arbeitskolleginnen und -kollegen in den folgenden Bereichen um: Körperhaltung, Körpersprache, Kleidung und Äusseres, Umgang und Anstandsregeln, Büroknigge, Sprache und Umgangston, ....

### 5. Beschaffungswesen, Registerführung (Register 12)

1.1.1.1.1 **Öffentliches Beschaffungswesen (K3)** Ich zeige die Unterschiede verschiedener Formen von öffentlichen Ausschreibungen auf. Ich stelle den Ablauf für eine öffentliche Ausschreibung in meinem Arbeitsumfeld grafisch korrekt dar. Dabei beschreibe ich wo und wie die Ausschreibung publiziert wird. 1.1.3.6.1-1/2/3 **Registerführung (K1)** Ich benenne verschiedene wichtige öffentliche Register und deren Zweck und Nutzen für den Bürger.

1.1.3.6.2 **Registerharmonisierung (K2)** Ich umschreibe den Sinn und Zweck der Registerharmonisierung.

#### 6. Rechtskunde (Register 10)

1.1.3.2.1-1/2/3 **Verwaltungsgrundsätze allgemein (K2)** Ich zeige an konkreten Beispielen die Anwendung der vier Verwaltungsgrundsätze auf. - Gesetzmässigkeit (Legalitätsprinzip)- Gleichheit- Treu und Glauben-Notwendigkeit und Verhältnismässigkeit

1.1.3.3.1 **Stufenaufbau des Rechts (K2)** Ich erkläre anhand von konkreten Beispielen den Stufenaufbau des Rechts innerhalb und zwischen den Verwaltungsebenen.

1.1.3.3.2 **Grundlagen/Systematik des öffentlichen Rechts (K2)** Ich erkläre den Unterschied zwischen privatem und öffentlichem Recht anhand eines konkreten Beispiels.

1.1.3.3.3- 1/2/3 **Grundlagen Verwaltungsakte (K3)** Ich verfolge einen konkreten Verwaltungsakt in den Rechtsgrundlagen nach.

#### 7. Auftrag Lehrbetrieb (Register 9)

1.1.3.1.1-1 **Auftrag des Lehrbetriebes (K5)** Ich zeige den Auftrag/die Aufgaben des Lehrbetriebes verständlich auf. Dies umfasst: Anspruchsgruppen und ihre Anliegen, Leitbild/Legislaturziele, Geschichtlicher Hintergrund, Regionale Zusammenarbeitsformen, Aufbauorganisation, Ablauforganisation, Marktstellung, Standortvorteile, finanzielle und nicht-finanzielle Kennzahlen, wesentliche Stärken, Qualitätsmanagement und -standards, Führen mit Leistungsauftrag/Globalbudget, (New Public Management). Diese Themen präsentiere ich adressatengerecht mit aussagekräftigen Hilfsmitteln.

#### 8. Abgaben und Gebühren (Register 14)

1.1.3.5.1 **Abgaben und Gebühren (K2)** Ich erkläre mit eigenen Worten, was Abgaben und Gebühren sind. Ich benenne in meinem Arbeitsbereich die gebührenpflichtigen Dienstleistungen. 1.1.3.5.2 **Kostendeckungs- und Äquivalenzprinzip (K2)** Ich erkläre anhand von aussagekräftigen Beispielen das Kostendeckungs- und das Äquivalenzprinzip.

#### 9. Der politische Einfluss auf die Verwaltung (Register 15)

1.1.3.8.1-1/2/3 Der politische Einfluss auf die Verwaltung (K5) Ich charakterisiere anhand von selbst gewählten Kriterien, wie die Politik die Verwaltungstätigkeit beeinflusst und umgekehrt.

### 10. Rechnungswesen (Register 13)

1.1.6.1.1-1/2/3 **Beispiele des öffentlichen Rechnungsmodells (K2)** Ich erkläre anhand eines konkreten Beispiels die Grundsätze des öffentlichen Rechnungsmodells.

1.1.6.2.1-1/2/3 **Genehmigungsverfahren (K2)** Ich beschreibe den vollständigen Ablauf des Genehmigungsverfahrens der Jahresrechnung und nenne die gesetzlichen Grundlagen und Fristen. 1.1.6.2.2-1/2/3 **Jahresrechnung/Voranschläge (K5)** Ich leite aus dem Vergleich verschiedener Jahresrechnungen die wahrscheinlichsten Ursachen der unterschiedlichen Ergebnisse ab.

#### 11. Personalwesen (Register 16)

1.1.5.1.1 **Organigramm (K2)** Ich erläutere Betriebsorganigramme korrekt.

1.1.5.1.2 **Berufsperspektiven in der öffentlichen Verwaltung (K2)** Ich erkläre in eigenen Worten meine Berufsperspektiven.

1.1.5.1.3 **Öffentlich-rechtliches Anstellungsverhältnis (K2)** Ich charakterisiere das öffentlich-rechtliche Anstellungsverhältnis und nenne die Unterschiede zur privatrechtlichen Anstellung.

# **Anleitung Lernkartei "Quizlet"**

## **Was ist Quizlet?**

Quizlet ist das weltweit grösste Online-Tool, das beim Lernen unterstützt. Es ist in englischer Sprache verfügbar. Sie können es ohne Anmeldung und kostenlos nutzen.

# **Wie heissen die Dateien mit den Lernkarteien des VWBZ?**

Die Dateien beginnen mit "VWBZ" und enden mit Nummer/Thema gemäss Register auf der vorherigen Seite. (Beispiel "VWBZ\_01\_Auskunftsrecht\_Datenschutz\_Amtsgeheimnis\_Archivierung)

## **Wie nutze ich Quizlet?**

1. Sie können Quizlet *ohne* Anmeldung am Computer nutzen. Auf Ihrem Smartphone/ Tablet können Sie Quizlet auch unterwegs in Ihrem Webbrowser aufrufen und so genau gleich ohne Anmeldung lernen. (siehe Seite 5)

Wir empfehlen diese Variante, da Sie damit keine Mailadresse oder ähnliches angeben müssen.

2. Sie können Quizlet auch *mit* Anmeldung auf der Webseite nutzen. Dies bietet z.B. den Vorteil, dass Sie die zuletzt genutzten Karteikarten in Ihrem Benutzerkonto schnell abrufbar haben. (siehe Seite 6)

3. Sie können Quizlet auch mit einer app auf Ihrem Smartphone/ Tablet verwenden. Neben der kostenlosen App "Quizlet" (für iOS oder Android) bietet Ihr appstore einige apps, die sogenannte Flashcards verwenden und einen Import von Quizlet-Dateien erlauben. Diese apps bieten teilweise erweiterte Möglichkeiten, was die Repetition der Karten angeht. Allerdings sind sie teilweise auch kostenpflichtig. Da die Bedürfnisse und Betriebssysteme sehr unterschiedlich sind und wir solche Apps nicht als zwingend notwendig erachten, verzichten wir auf eine Empfehlung bei der Wahl eines apps.

4. Sie können die Frage- und Antwortkataloge auch ausdrucken, z.B. als Tabelle oder als Lernkarten. So können Sie unsere Lernkarteien auch physisch verwenden.

## **Entwickelt sich die VWBZ-Lernkartei weiter?**

Ja, das wünschen wir uns.

Wenn Sie Ungenauigkeiten finden, Hinweise haben oder selber weitere Fragen und Antworten den anderen Lernenden zur Verfügung stellen können: Sehr gerne!

Nehmen Sie mit uns Kontakt auf. Schicken Sie uns Ihre weiteren Fragen-Antworten, teilen Sie uns Ihr Anliegen mit. Wir halten die Dateien entsprechend aktuell.

## **Quizlet im Webbrowser (am Computer oder unterwegs) ohne Anmeldung nutzen**

**1.** Rufen Sie die Internetseite **www.quizlet.com** auf.

- **2.** Geben Sie im Suchfeld oben links "**VWBZ**" ein.
- **3.** Klicken Sie "Nutzer" an.

**4.** Wählen Sie auf der Ergebnisseite die Lernsets VWBZ (10) aus.

**5.** Wählen Sie auf der Ergebnisseite Ihre gewünschte Kartei gemäss Register aus.

6. Die Datei öffnet sich. Klicken Sie auf "Karteikarten". (Die Übungsvarianten "lernen", "antworten", usw. sind für unsere Zwecke nicht sinnvoll.) Die Karteikarten öffnen sich. Mit den Pfeiltasten rauf und runter können Sie zwischen Frage- und Antwortseite der Karte wechseln. Mit den Pfeiltasten links und rechts wechseln Sie die Karten.

Wenn Sie Fragen und Antworten ausdrucken wollen (zum Beispiel um sich Karten auf Papier zu erstellen), klicken Sie auf "Print" (5). Hier finden Sie verschiedene Druckoptionen.

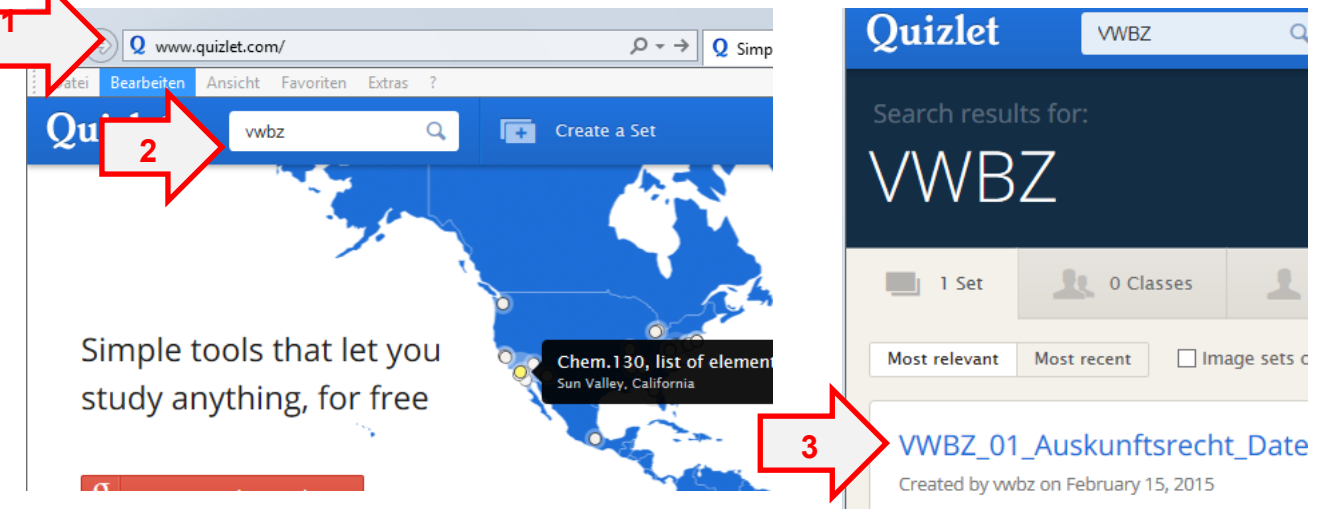

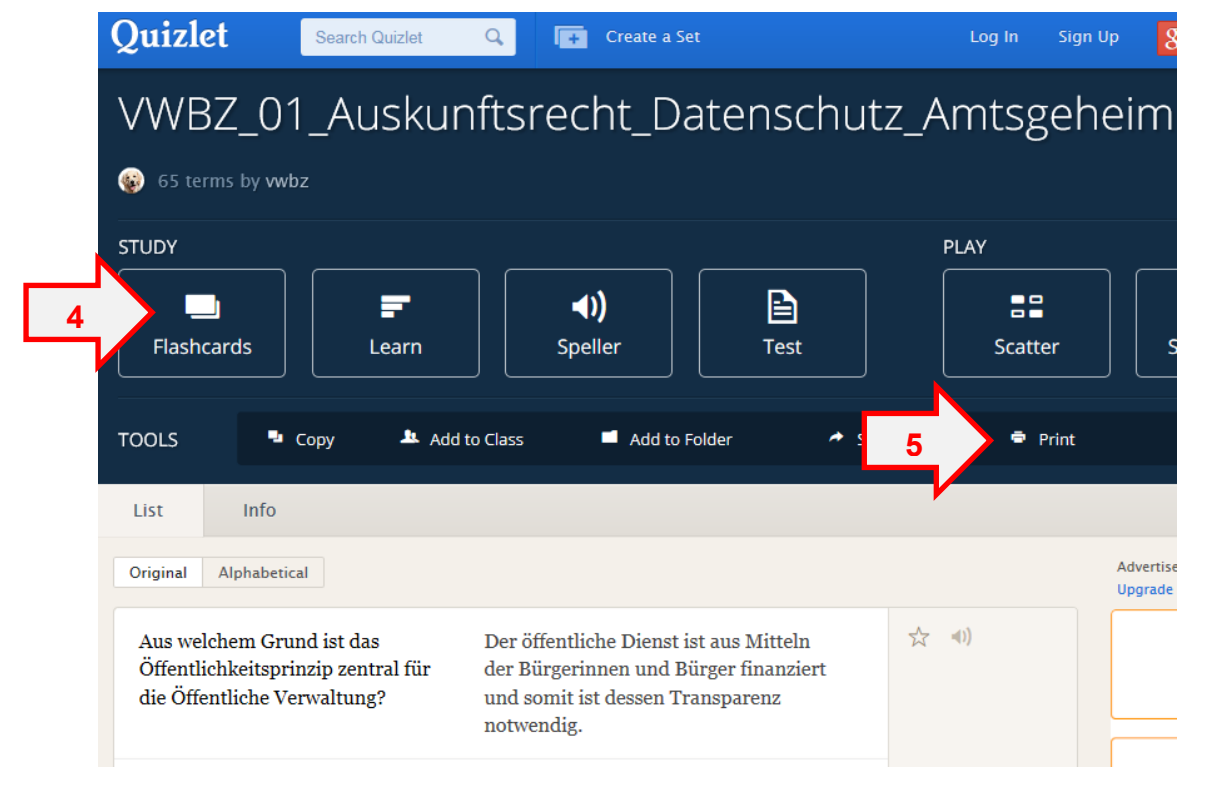

# **Quizlet im Webbrowser (am Computer oder unterwegs) mit Anmeldung nutzen**

- **1.** Rufen Sie die Internetseite **www.quizlet.com** auf.
- **2.** Erstellen Sie sich ein Nutzerkonto unter "Anmelden":
- **3.** Füllen Sie die verlangten Felder aus. (Oder via google/facebook). Klicken Sie die Box zur
- Zustimmung zu den Nutzungsbedingungen an und klicken Sie abschliessend auf "Anmelden".

**4.** Suchen und nutzen Sie unsere Karteikarten wie auf Seite 5 dieser Anleitung unter Punkt 2 bis 6 beschrieben.

**5.** Bei Ihren späteren Besuchen finden Sie die zuletzt genutzten Karteikarten schnell unter "Latest Activity".

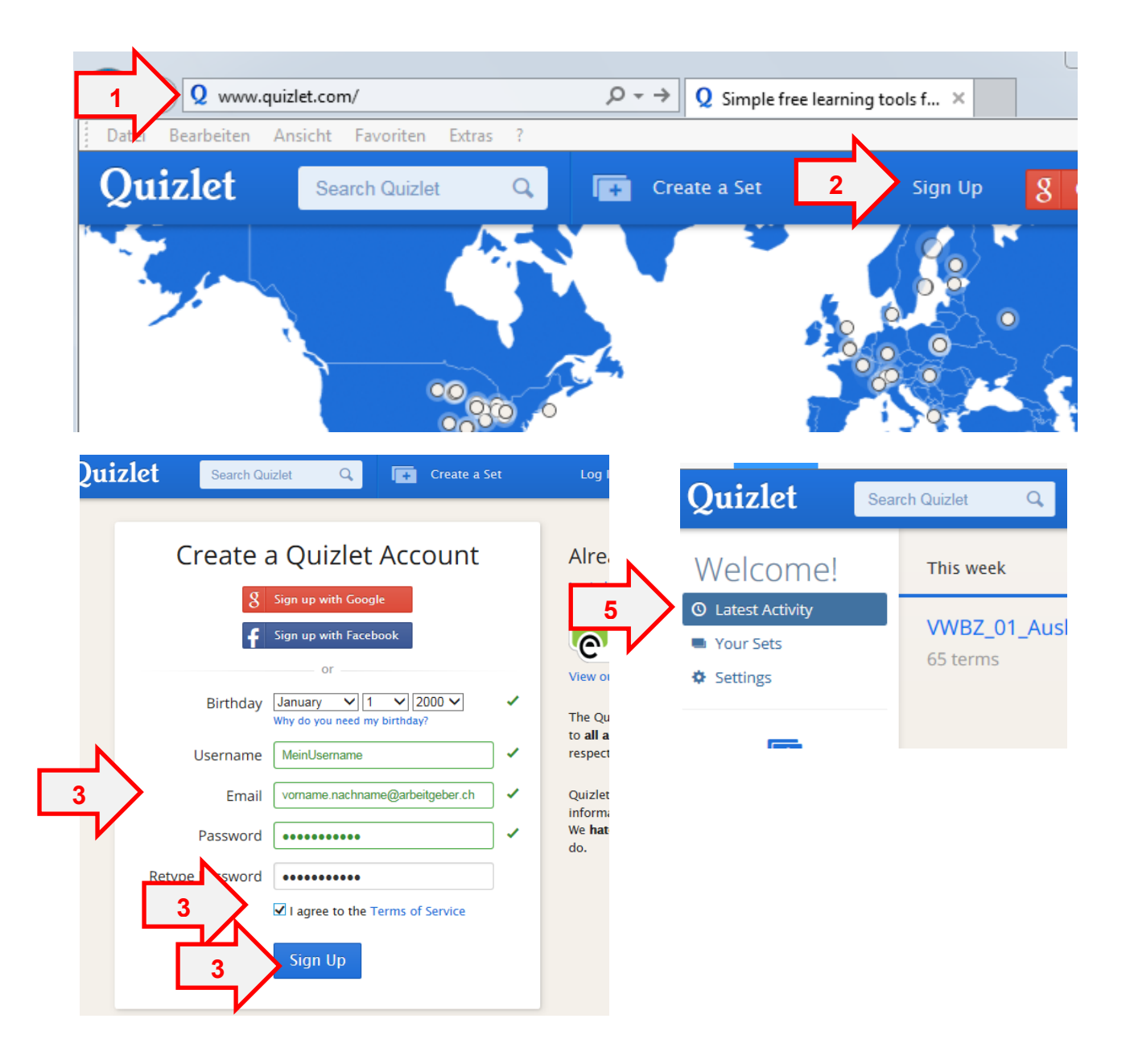